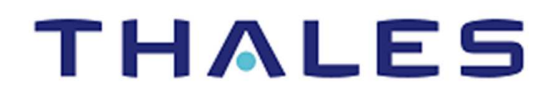

# Kubernetes Secrets Encryption

INTEGRATION GUIDE THALES LUNA HSM

#### **Document Information**

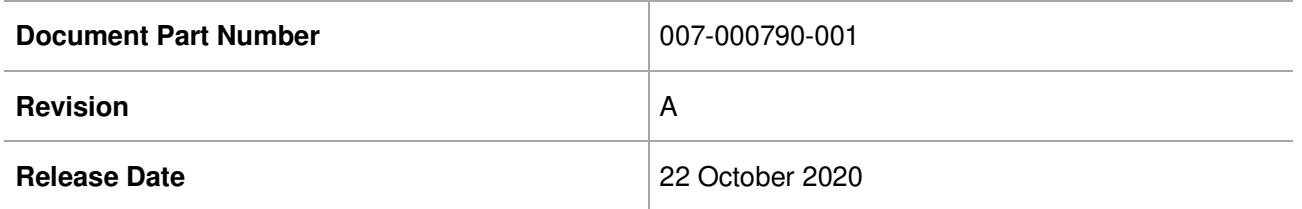

#### **Trademarks, Copyrights, and Third-Party Software**

Copyright © 2020 Thales Group. All rights reserved. Thales and the Thales logo are trademarks and service marks of Thales Group and/or its subsidiaries and are registered in certain countries. All other trademarks and service marks, whether registered or not in specific countries, are the property of their respective owners.

## **CONTENTS**

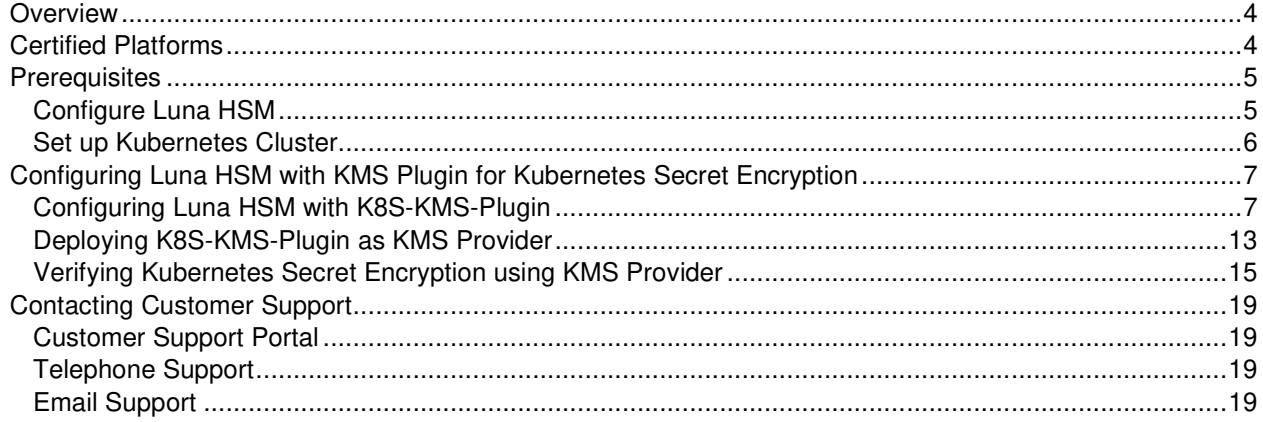

### **Overview**

Kubernetes Secrets contain sensitive data like your passwords, keys, and certificates. Kubernetes developed the feature to use KMS encryption provider for Encrypting Secret Data at Rest. The KMS encryption provider uses an envelope encryption scheme to encrypt data in etcd. The data is encrypted using a data encryption key (DEK); a new DEK is generated for each encryption. The DEKs are encrypted with a key encryption key (KEK) that is stored and managed in a remote KMS. The KMS provider uses gRPC to communicate with a specific KMS plugin. The KMS plugin, which is implemented as a gRPC server and deployed on the same host(s) as the Kubernetes master(s), is responsible for all communication with the remote KMS.

Thales has developed a KMS plugin that communicates with a remote KMS for managing Secret Data Encryption where:

- > KMS Plugin K8S-KMS-Plugin
- > Remote KMS Thales Luna HSM

Following are some of the benefits of using Luna HSM along with K8S-KMS-Plugin to generate encryption keys that protect secret data for Kubernetes Secret encryption:

- > Secure generation, storage, and protection of encryption keys on FIPS 140-2 level 3 validated hardware
- > Full life cycle management of keys
- > HSM audit trail
- > Significant performance improvements by off-loading cryptographic operations from servers
- > Using Cloud services with confidence

### Certified Platforms

The following platforms are certified on Thales Luna HSM for this integration:

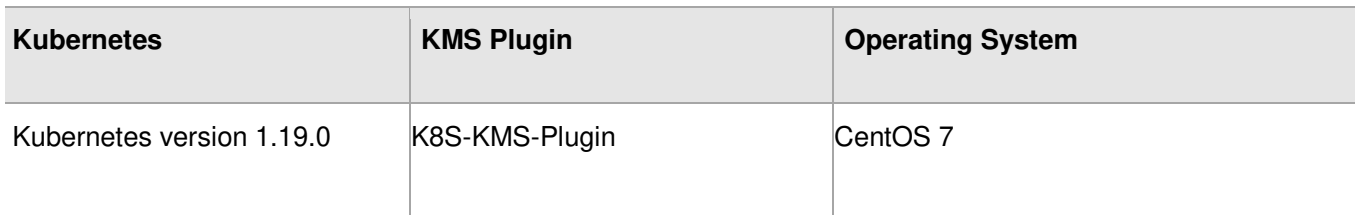

**Thales Luna HSM:** Thales Luna HSM appliances are purposefully designed to provide a balance of security, high performance, and usability that makes them an ideal choice for enterprise, financial, and government organizations. Luna HSMs physically and logically secure cryptographic keys and accelerate cryptographic processing. The Thales Luna HSM on premise offerings include the Luna Network HSM, PCIe HSM, and Luna USB HSMs. Luna HSMs are also available for access as an offering from cloud service providers such as IBM cloud HSM and AWS cloud HSM classic.

**NOTE:** All Luna HSMs support this integration, provided a supported Luna Client is used.

Copyright © 2020 Thales Group 4 and Contract Contract Contract Contract Contract Contract Contract Contract Contract Contract Contract Contract Contract Contract Contract Contract Contract Contract Contract Contract Contra

### **Prerequisites**

Complete the following tasks before you proceed with this integration:

### Configure Luna HSM

If you are using a Luna HSM:

- **1.** Ensure that the HSM is set up, initialized, provisioned, and ready for deployment. Refer to the Luna HSM Product Documentation for more information.
- **2.** Create a partition on the Luna HSM for use with Kubernetes.
- **3.** Register a client for the system and assign the client to each partition to create an NTLS connection for the three partitions, if you are using a Luna Network HSM. Initialize the Crypto Officer and Crypto User roles for each registered partition.
- **4.** Ensure that each partition is successfully registered and configured. The command to see the registered partitions is:
	- # /usr/safenet/lunaclient/bin/lunacm

```
[root@k8s-master ~]# /usr/safenet/lunaclient/bin/lunacm
lunacm (64-bit) v10.2.0-111. Copyright (c) 2020 SafeNet. All rights reserved.
        Available HSMs:
        Slot Id \rightarrow\OmegaModel -><br>Firmware Version -> 7.4.0<br>Configuration -> Luna User Partition With SO (PW) Key Export With Cloning Mode<br>Slot Description -> Net Token Slot
        FM HW Status \rightarrowNon-FMSlot Id \rightarrow\mathbf{1}Label \rightarrowKubeKMS02
        Serial Number \rightarrow1238696044908
                                  LunaSA 7.4.0Model \rightarrowFirmware Version ->
                                  7.4.0Configuration \rightarrowLuna User Partition With SO (PW) Signing With Cloning Mode
        Slot Description ->
                                  Net Token Slot
        FM HW Status \rightarrowNon-FMSlot Id \rightarrow\mathbf{R}HSM Label \rightarrowKubeKMS-HA
        HSM Serial Number -> 11238696044948
        HSM Model ->
                                  LunaVirtual
        HSM Firmware Version -> 7.4.0
        HSM Configuration -> Luna Virtual HSM (PW) Signing With Cloning Mode
        HSM Status \rightarrowN/A - HA Group
        HSM Status -><br>HSM Certificates ->
                                   *** Test Certs ***
        Current Slot Id: 0
```
**5.** Enable partition policies 22 and 23 to allow activation and auto-activation for PED-authenticated HSM.

**NOTE:** Follow the Luna Network HSM documentation for detailed steps for creating NTLS connection, initializing the partitions, and various user roles. The screenshot above is showing the 2 Luna partitions are configured in HA mode.

#### **Configuring Luna HSM HA (High-Availability)**

Please refer to the Luna Network HSM documentation for HA steps and details regarding configuring and setting up two or more HSM appliances on Windows and UNIX systems. You must enable the HAOnly setting in HA for failover to work so that if the primary device stop functioning for some reason, all calls automatically routed to the secondary device till the primary device starts functioning again.

**NOTE:** This integration is tested in both HA and FIPS mode.

#### Set up Kubernetes Cluster

Refer to the Kubernetes Documentation for installing and running the Kubernetes Cluster. For demonstration, Kubernetes Cluster used in this documentation is setup with **1 Master** and **2 Worker** nodes on VMware. After installation, ensure that Kubernetes Cluster is up and running successfully.

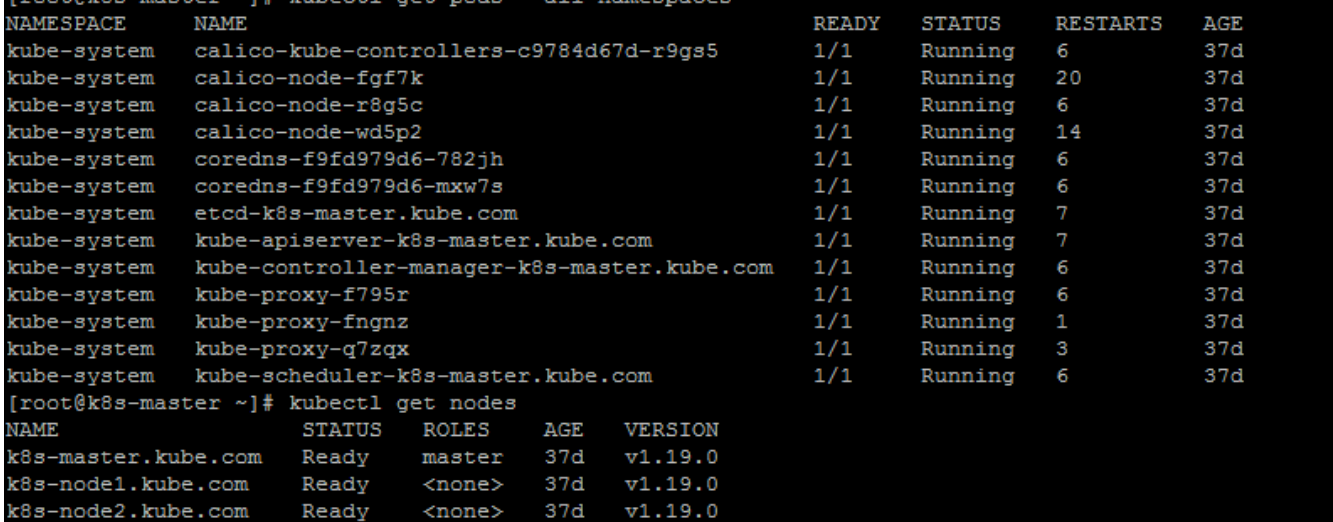

### Configuring Luna HSM with KMS Plugin for Kubernetes Secret **Encryption**

Kubernetes Secret encryption uses KMS provider for encryption/decryption request and KMS provider calls the K8S-KMS-Plugin to communicate with Luna HSM. Complete the following tasks on Kubernetes Master. Any configuration updates to the Kubernetes Master will automatically deploy on all Nodes connected to the Master.

- > Configuring Luna HSM with K8S-KMS-Plugin
- > Deploying K8S-KMS-Plugin as KMS Provider
- > Verifying Kubernetes Secret Encryption using KMS Provider

### Configuring Luna HSM with K8S-KMS-Plugin

Before starting ensure that Luna Client is installed and NTL Service is configured with the Luna HSM partition on Master Host of Kubernetes Cluster. To configure Luna HSM with K8S-KMS-Plugin:

- **1.** Connect to the master host as root or as a user with administrative privileges.
- **2.** Set the **GOPATH**. Typically, the value will be a directory tree child of your development workspace.
	- # export KMSPATH=/opt/kms
	- # mkdir -p \$KMSPATH/src/github.com/thalescpl-io
	- # cd \$KMSPATH/src/github.com/thalescpl-io
- **3.** Clone the **k8s-kms-plugin** repository in current directory by executing the following command:
	- # git clone https://github.com/thalescpl-io/k8s-kms-plugin.git
- **4.** Copy the Luna minimal client package at the **k8s-kms-plugin** directory:
	- # cp /home/LunaClient-Minimal-10.2.0-111.x86\_64.tar k8s-kms-plugin/
- **5.** Copy the Luna Configuration file **/etc/Chrystoki.conf** file to **k8s-kms-plugin** directory:
	- # cp /etc/Chrystoki.conf k8s-kms-plugin/
- **6.** Edit the library path and change the **Chrystoki2** and **Secure Trusted Channel** sections in **k8s-kmsplugin/Chrystoki.conf** file:

```
Chrystoki2 = { LibUNIX = /usr/safenet/lunaclient/libs/64/libCryptoki2.so; 
   LibUNIX64 = /usr/safenet/lunaclient/libs/64/libCryptoki2 64.so;
} 
Secure Trusted Channel = \{ ClientTokenLib = /usr/safenet/lunaclient/libs/64/libSoftToken.so; 
}
```
**7.** Copy the certificates and keys required to connect to Luna HSM in **k8s-kms-plugin** directory:

```
# cp -r /usr/safenet/lunaclient/cert/server k8s-kms-plugin/
```

```
# cp -r /usr/safenet/lunaclient/cert/client k8s-kms-plugin/
```
**8.** Create a new file **start.sh** under **k8s-kms-plugin** directory with the minimum required flags to work with Luna HSM.

```
# cd k8s-kms-plugin/
```
# cat start.sh

```
#!/usr/bin/env bash
```

```
/k8s-kms-plugin serve --provider luna --p11-lib 
/usr/safenet/lunaclient/libs/64/libCryptoki2_64.so --p11-label KubeKMS-HA --
p11-pin userpin1
```
Where **p11-label** and **p11-pin** are partition name and password respectively. Below are the further options for k8s-kms-plugin which you can specify as per your requirements:

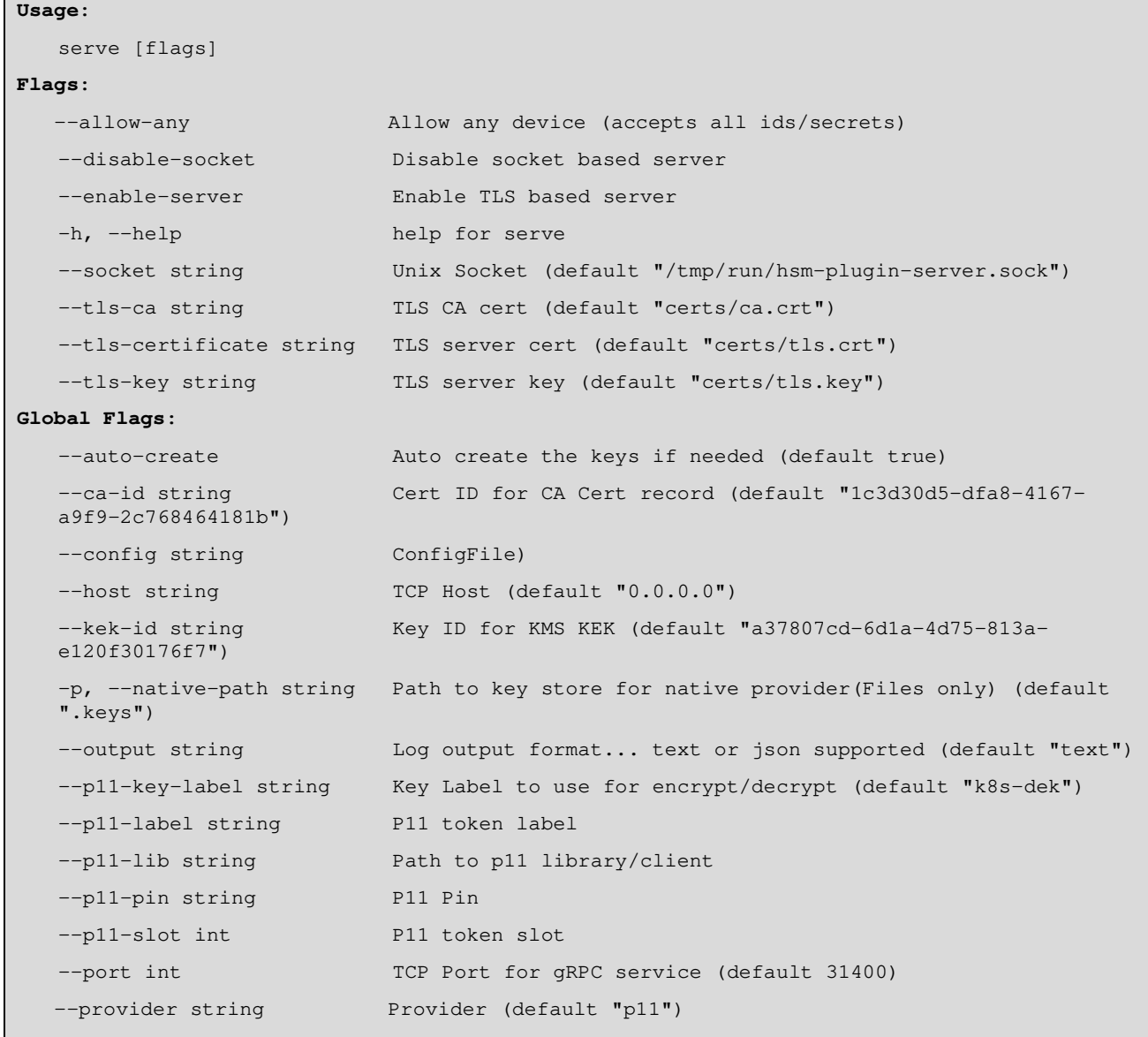

**9.** Create a new **Dockerfile** or edit the already available **Dockerfile** under **k8s-kms-plugin** directory that will create a docker image containing **k8s-kms-plugin** and all required resources for Luna HSM Client to communicate with the Luna HSM partition.

Ensure that you are providing the correct file name and path for all required resources which are copying from host to docker image.

# cat Dockerfile

```
## Build Stage 
FROM goboring/golang:1.14.6b4 as build 
WORKDIR /app 
ADD go.mod /app/go.mod 
ADD go.sum /app/go.sum 
ADD tools.go /app/pkg/tools.go 
ADD vendor /app/vendor 
ADD pkg /app/pkg 
ADD apis /app/apis 
ADD cmd/ /app/cmd/ 
ENV GOOS linux 
ENV GOARCH amd64 
ENV CGO_ENABLED 1 
ENV GOFLAGS -mod=vendor 
RUN go build -o k8s-kms-plugin ./cmd/k8s-kms-plugin
### Plugin Server 
FROM goboring/golang:1.14.6b4 as kms-server 
WORKDIR / 
COPY --from=build /app/k8s-kms-plugin /k8s-kms-plugin 
COPY LunaClient-Minimal-10.2.0-111.x86_64.tar /tmp/
RUN mkdir -p /usr/safenet/lunaclient 
RUN mkdir -p /usr/safenet/lunaclient/cert 
RUN mkdir -p /usr/safenet/lunaclient/cert/client 
RUN mkdir -p /usr/safenet/lunaclient/cert/server 
RUN tar -xvf /tmp/LunaClient-Minimal-10.2.0-111.x86_64.tar --strip 1 -C
/usr/safenet/lunaclient 
RUN cp /usr/safenet/lunaclient/openssl.cnf /usr/safenet/lunaclient/bin 
ENV ChrystokiConfigurationPath=/etc 
COPY Chrystoki.conf /etc/Chrystoki.conf
```
Copyright © 2020 Thales Group 9

```
COPY server/CAFile.pem /usr/safenet/lunaclient/cert/server 
COPY client/k8s-master.kube.comKey.pem /usr/safenet/lunaclient/cert/client 
COPY client/k8s-master.kube.com.pem /usr/safenet/lunaclient/cert/client 
COPY start.sh /start.sh 
RUN chmod +x /start.sh 
ENTRYPOINT ["/start.sh"]
```
**10.** Create an image with docker build command and **Dockerfile**:

# docker build . -t kms-server

You will see a confirmation message similar to the following when the image is built successfully.

```
---> 6588f2daec16Step 26/32 : COPY Chrystoki.conf /etc/Chrystoki.conf
 ---> 458a564e16bfStep 27/32 : COPY server/CAFile.pem /usr/safenet/lunaclient/cert/server
 ---> ffea4fd02c18
Step 28/32 : COPY client/k8s-master.kube.comKey.pem /usr/safenet/lunaclient/cert/client
 ---> 2a8957309d18Step 29/32 : COPY client/k8s-master.kube.com.pem /usr/safenet/lunaclient/cert/client
   \rightarrow a9ba6300cb50
Step 30/32 : COPY start.sh /start.sh
   --> 2efd8eb7e289
Step 31/32 : RUN chmod +x /start.sh
  --> Running in b16f3424a2c8
Removing intermediate container b16f3424a2c8
--> 77d0d858520eStep 32/32 : ENTRYPOINT ["/start.sh"]
---> Running in 8249ed7dbf86
Removing intermediate container 8249ed7dbf86
 ---> cb2a63c48703Successfully built cb2a63c48703
Successfully tagged kms-server:latest
[root@k8s-master k8s-kms-plugin]#
```
- **11.** The image **kms-server** will be listed along with other images:
	- # docker images

The created image will be listed along with other images. The output will be similar to the following:

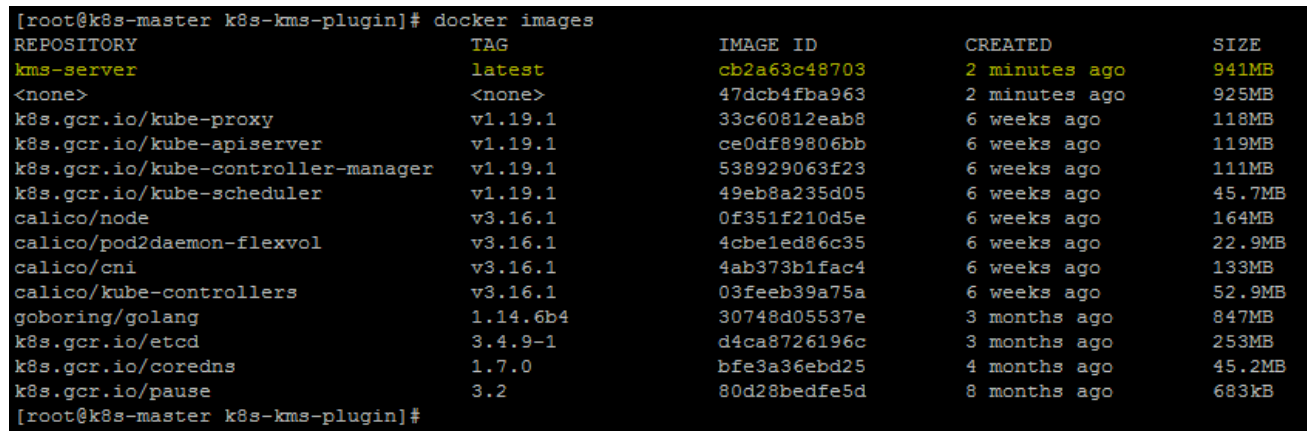

**12.** Create the pod manifest yaml file **kms-plugin.yaml** and ensure that the file has the following contents:

```
# cat kms-plugin.yaml
```

```
apiVersion: v1 
kind: Pod 
metadata: 
   name: k8s-kms-plugin-server 
   labels: 
     app.kubernetes.io/name: k8s-kms-plugin-server 
spec: 
   containers: 
     - name: plugin-server 
        image: "kms-server" 
        imagePullPolicy: IfNotPresent 
        volumeMounts: 
          - mountPath: /certs/ 
            name: certstore 
          - mountPath: /tmp/run 
            name: socket 
   hostNetwork: true 
   priorityClassName: system-node-critical 
   volumes: 
     - name: certstore 
        emptyDir: {} 
      - name: ca 
        hostPath: 
          path: /etc/ 
     - name: socket 
        hostPath: 
          path: /tmp/run 
          type: DirectoryOrCreate 
 status: {}
```
**13.** Copy the pod manifest **kms-plugin.yaml** to the kubernetes pod manifest location used by **kubelet** service for running all the static pods.

# cp kms-plugin.yaml /etc/kubernetes/manifests/

Where "**/etc/kubernetes/manifest**" is the static pod manifest location. Location for pod manifest may vary for cluster deployment so ensure that you are using the correct location.

Copyright © 2020 Thales Group 11

**14.** Kubernetes will deploy k8s-kms-plugin pod automatically from pod manifest location. Verify the deployment status:

```
# kubectl get pods
```
[root@k8s-master k8s-kms-plugin]# kubectl get pods **NAME READY STATUS RESTARTS AGE** k8s-kms-plugin-server-k8s-master.kube.com  $1/1$  $15s$ Running [root@k8s-master k8s-kms-plugin]#

**15.** On Master host, verify that the socket file is created under **/tmp/run** directory that you specified in **kmsplugin.yaml**.

```
[root@k8s-master k8s-kms-plugin]# ls -ltr /tmp/run
total 0
srwxrwxr-x 1 root root 0 Oct 22 16:15 hsm-plugin-server.sock
[root@k8s-master k8s-kms-plugin]#
```
- **16.** Connect the pod to verify that k8s-kms-plugin is integrated with Luna HSM and encryption key is generated. Execute the following command on the master host to connect pod:
	- # kubectl exec -it k8s-kms-plugin-server-k8s-master.kube.com -- /bin/bash
- **17.** Verify that the pod have access to the Luna HSM partition:

# /usr/safenet/lunaclient/bin/64/vtl listslots

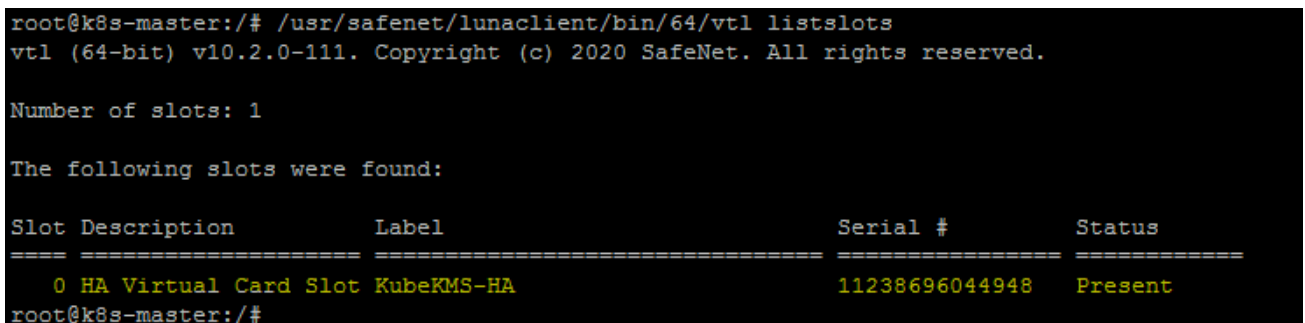

**18.** Verify the contents of registered Luna HSM Partition to ensure that encryption key is generated on Luna HSM via KMS-Plugin.

```
lunacm: >partition contents
       The User is currently logged in. Looking for objects in the
       User's partition.
       Object list:
       Label:
                       k8s-dek
       Handle:
                       2000001
        Object Type:
                       Symmetric Key
                       230000001000002d301e0800
        Object UID:
       Number of objects: 1
Command Result : No Error
```
KMS plugin is now configured to use the Luna HSM and UNIX socket "**hsm-plugin-server.sock**" is created on Master Node where API Server is running and ready to serve the request from API Server.

### Deploying K8S-KMS-Plugin as KMS Provider

Now we will deploy KMS-Plugin as the KMS provider and configure the API Server to use the KMS provider for Kubernetes Secret encryption.

To deploy the K8S-KMS-Plugin as KMS Provider:

**1.** Create the encryption configuration file **encryption-config.yaml** when the KMS-Plugin is ready to use as an encryption provider on all the same nodes as your API servers:

```
apiVersion: apiserver.config.k8s.io/v1 
kind: EncryptionConfiguration 
resources: 
   - resources: 
     - secrets 
     providers: 
     - kms: 
         name: k8s-kms-plugin 
         endpoint: unix:///tmp/run/hsm-plugin-server.sock 
          cachesize: 100 
          timeout: 3s 
     - identity: {}
```
**2.** Save the encryption configuration file **encryption-config.yaml** at any location on the Master host. For Example:

```
/etc/kubernetes/kms/encryption-config.yaml
```
**3.** Open the **kube-apiserver.yaml** file from static pod manifest path for editing and add the **--encryptionprovider-config flag** to the command list of kube-apiserver. The flag must point to the **encryptionconfig.yaml** file. Here's an example:

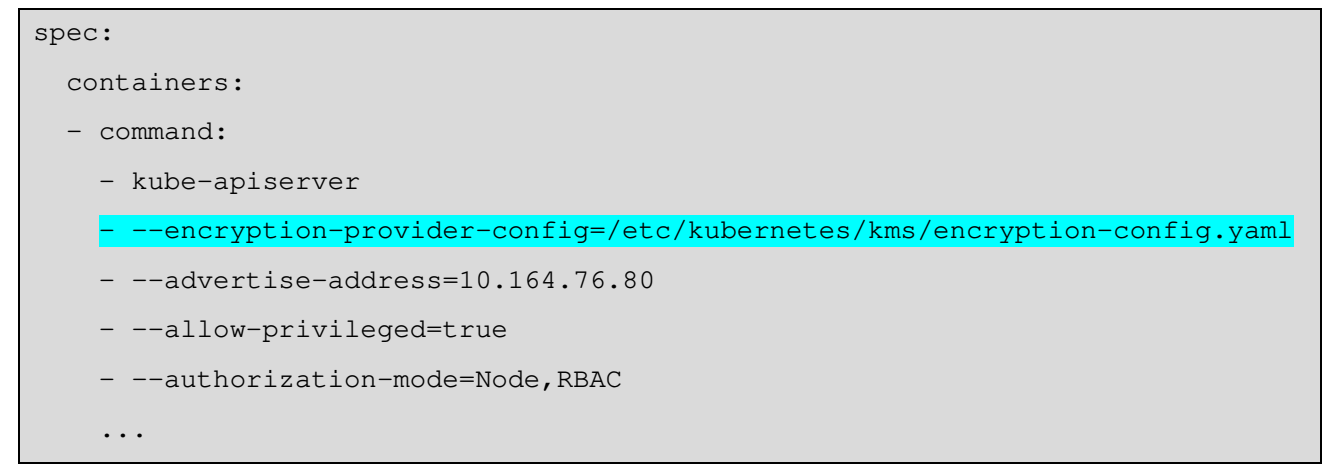

**4.** For kube-apiserver pod to communicate with the k8s-kms-plugin, access to the directories where **encryption-config.yaml** file and UNIX socket is located are needed. To provide access, add mount points in **kube-apiserver.yaml** as shown below and ensure the correct indentation:

```
... 
   volumeMounts: 
   - mountPath: /etc/kubernetes/kms 
      name: kms 
      readOnly: true 
   - mountPath: /tmp/run 
      name: socket 
   ... 
   ... 
  volumes: 
   - hostPath: 
        path: /etc/kubernetes/kms 
        type: DirectoryOrCreate 
      name: kms 
   - hostPath: 
        path: /tmp/run 
        type: DirectoryOrCreate 
      name: socket 
...
```
**5.** Save and close the **kube-apiserver.yaml** file. The API server will be restarted automatically when you save the changes. Ensure that your cluster back online without any failure and API Server is READY and Running.

# kubectl get pods --all-namespaces -o wide

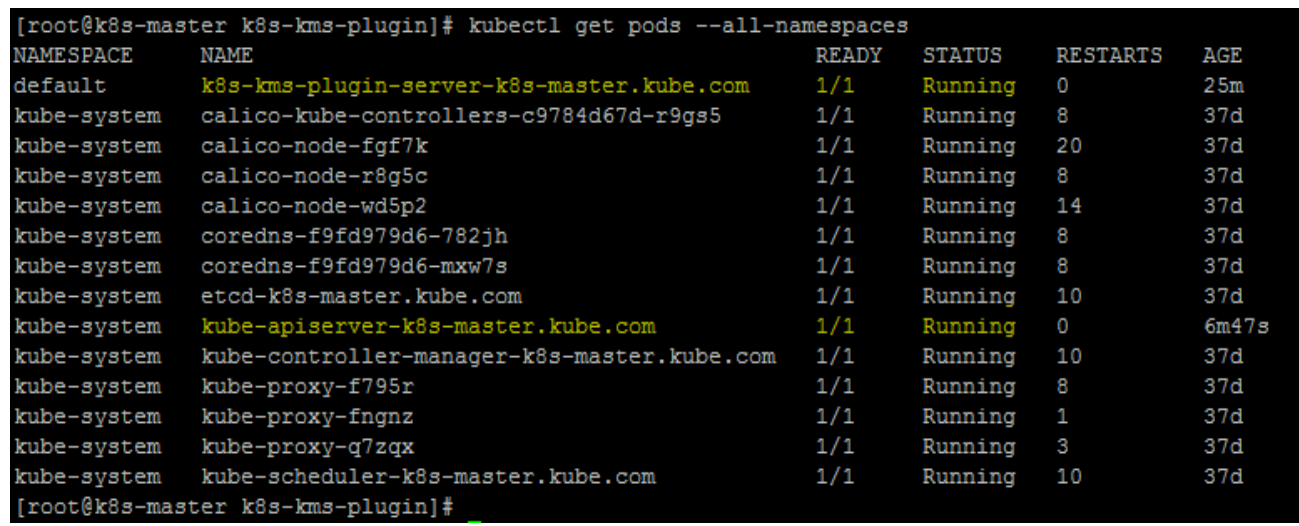

**6.** Optionally, verify the API Server logs to ensure that API server is running with the encryption provider.

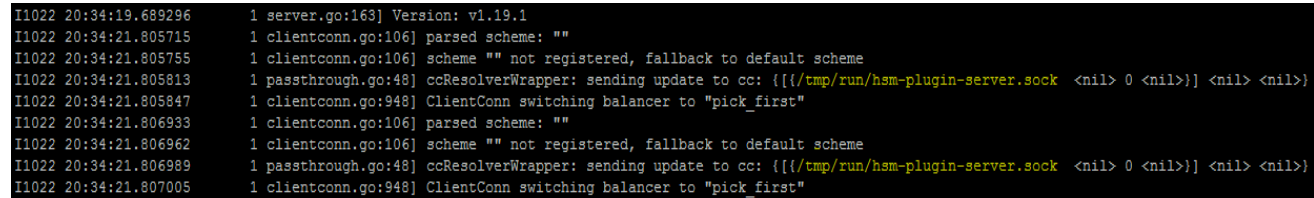

**7.** If API Server is configured successfully to use the k8s-kms-plugin, the connection will be established and you will see similar to the following when running the below command on Master node:

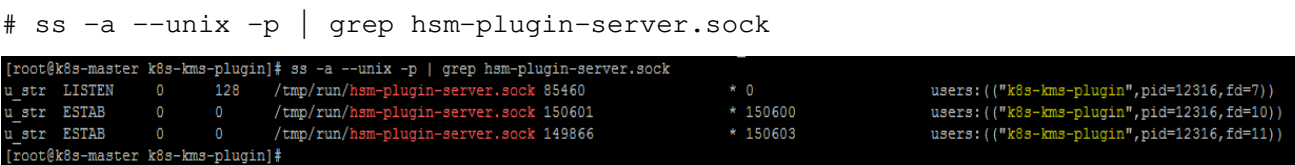

API sever is now configured to use k8s-kms-plugin as KMS Provider and k8s-kms-plugin is ready to serve the request from API server for secret encryption and decryption.

### Verifying Kubernetes Secret Encryption using KMS Provider

Kubernetes Secret is encrypted when written to etcd. After restarting your kube-apiserver, any newly created or updated secret will be encrypted when stored. To verify, you can use the etcdctl command line program to retrieve the contents of your secret. To Verify the Secret Encryption using KMS Provider:

**1.** Create a new secret called **mysecret** in the default namespace.

```
# kubectl create secret generic mysecret -n default --from-
literal=mykey=mys3cr3t
```
The encrypted secret gets saved in the etcd.

**2.** Read the secret out of etcd using the etcdctl command line. The command is listed below with parameter values. Ensure to change all parameter values as per your environment.

```
# alias etcdctl3="ETCDCTL_API=3 
/var/lib/docker/overlay2/b672106e8ed998f9a4a591175d0d79c5e0d64ecc4d465419aec43a
0458c9daf7/diff/usr/local/bin/etcdctl --endpoints="https://127.0.0.1:2379" --
cert=/etc/kubernetes/pki/apiserver-etcd-client.crt --
key=/etc/kubernetes/pki/apiserver-etcd-client.key --
cacert=/etc/kubernetes/pki/etcd/ca.crt"
```
# etcdctl3 get /registry/secrets/default/mysecret

You will see output similar to the example below:

[root@k8s-master k8s-kms-plugin]# etcdctl3 get /registry/secrets/default/mysecret /registry/secrets/default/mysecret 8s:enc:kms:v1:k8s-kms-plugin: eyJhbGciOiJkaXIiLCJraWQiOiJrOHMtZGVrIiwiZW5jIjoiQTI1NkdDTSJ9 Una ~ w #9D~ ##e+Ij#\$T ERNE: ElKV`) E0EP2E\' Encode 2E-ile ^0=A7EHECre

**3.** Run the following command to ensure that stored secret is prefixed with the **k8s:enc:kms:v1:k8s-kmsplugin**, which indicates that the KMS Provider has encrypted the resulting data.

```
# etcdctl3 get /registry/secrets/default/mysecret | hexdump -C
```
Kubernetes Secrets Encryption: Integration Guide

|          |  |  |                         |  |          |                         |  |  | [root@k8s-master k8s-kms-plugin]# etcdctl3 get /registry/secrets/default/mysecret   hexdump -C                                |
|----------|--|--|-------------------------|--|----------|-------------------------|--|--|----------------------------------------------------------------------------------------------------|
| 00000000 |  |  | 2f 72 65 67 69 73 74 72 |  |          | 79 2f 73 65 63 72 65 74 |  |  | /registry/secret                                                                                                    |
| 00000010 |  |  | 73 2f 64 65 66 61 75 6c |  |          | 74 2f 6d 79 73 65 63 72 |  |  | s/default/mysecr                                                                                                    |
| 00000020 |  |  | 65 74 0a 6b 38 73 3a 65 |  |          | 6e 63 3a 6b 6d 73 3a 76 |  |  | et.k8s:enc:kms:v                                                                                                    |
| 00000030 |  |  | 31 3a 6b 38 73 2d 6b 6d |  |          | 73 2d 70 6c 75 67 69 6e |  |  | 1:k8s-kms-plugin                                                                                                    |
| 00000040 |  |  | 3a 00 97 65 79 4a 68 62 |  |          | 47 63 69 4f 69 4a 6b 61 |  |  | :evJhbGciOiJka                                                                                                    |
| 00000050 |  |  | 58 49 69 4c 43 4a 72 61 |  |          | 57 51 69 4f 69 4a 72 4f |  |  | XIiLCJraWQiOiJrO                                                                                                    |
| 00000060 |  |  | 48 4d 74 5a 47 56 72 49 |  |          | 69 77 69 5a 57 35 6a 49 |  |  | HMtZGVrIiwiZW5jI                                                                                                    |
| 00000070 |  |  | 6a 6f 69 51 54 49 31 4e |  |          | 6b 64 44 54 53 4a 39 2e |  |  | joiQTI1NkdDTSJ9.                                                                                                    |
| 00000080 |  |  | 2e 4f 6f 6c 30 6f 73 55 |  |          | 55 49 55 65 55 46 50 71 |  |  | .OolOosUUIUeUFPq                                                                                                    |
| 00000090 |  |  | 6b 53 58 52 31 41 51 2e |  |          | 78 4d 50 6c 58 65 49 4b |  |  | kSXR1AQ.xMPlXeIK                                                                                                    |
| 000000a0 |  |  | 35 6b 34 42 2d 78 2d 6e |  |          | 55 6f 34 49 55 79 4c 67 |  |  | 5k4B-x-nUo4IUyLq                                                                                                    |
| 000000b0 |  |  | 79 43 37 4a 67 66 48 45 |  |          | 4c 5a 41 38 30 72 76 30 |  |  | yC7JqfHELZA80rv0                                                                                                    |
| 000000c0 |  |  | 48 50 45 2e 59 79 6a 45 |  |          | 48 51 52 62 79 6f 63 47 |  |  | HPE.YyjEHQRbyocG                                                                                                    |
| 000000d0 |  |  | 49 6e 41 2d 76 6d 79 51 |  |          | 51 41 43 8f f1 5a ae 71 |  |  | $ InA-wmyQQACZ.q $                                                                                                    |
| 000000e0 |  |  | bc 58 67 1c 6c 37 3f 87 |  |          | f8 85 df ed b2 52 84 f1 |  |  | Xq.17?R.                                                                                                    |
| 000000f0 |  |  | 16 b3 61 8f ae cc 1e 4c |  |          | e3 7a 31 09 81 d7 81 b8 |  |  | $  \ldots a, \ldots L, z1, \ldots  $                                                                                          |
| 00000100 |  |  | fc d1 72 c1 99 2d fd a2 |  |          | dd ae 1d 41 44 1d 70 2d |  |  | $  \ldots r \ldots - \ldots \ldots \text{AD.p-}  $                                                                            |
| 00000110 |  |  | 8d 4d 27 a1 86 54 73 ee |  |          | d5 d1 79 ee 9c 8b 37 cf |  |  | M'Tsy7.                                                                                                    |
| 00000120 |  |  | 05 1d 73 cf 68 f5 aa 9d |  |          | 06 af f4 82 50 6c e2 8f |  |  | $  \ldots s.h. \ldots \ldots Pl \ldots  $                                                                                     |
| 00000130 |  |  | c5 6e 61 9c 5e c3 0e 77 |  |          | e4 39 44 7e 92 97 d1 91 |  |  | $  .na.$ $\hat{ } \dots w.9D$ $\cdots$ $\cdots$ $ $                                                                           |
| 00000140 |  |  | 2b 49 6a a5 24 19 54 a0 |  |          | a9 cd e3 10 b0 8e 52 ab |  |  | +Ii.\$.TR.                                                                                                    |
| 00000150 |  |  | 01 c9 3a ed 6c 4b 56 19 |  |          | 60 29 b2 f9 6f eb 50 32 |  |  | $  \ldots$ : $1$ KV $\ldots$ ) $\ldots$ o. P2                                                                                 |
| 00000160 |  |  | ea 16 5c 27 e8 12 f1 9a |  |          | f5 b4 a8 12 62 40 3f ff |  |  | ∖'b@?.                                                                                                    |
| 00000170 |  |  | 2d 15 c9 a8 dd b0 b5 07 |  |          | d3 5e 4f 13 3d 41 37 45 |  |  | 1-^0.=A7E1                                                                                                    |
| 00000180 |  |  | 48 01 80 43 72 88 8f 95 |  |          | fe a3 01 e4 dc 5d 81 7a |  |  | [HCr].z]                                                                                                    |
| 00000190 |  |  | b5 55 ca 83 54 15 ae 5c |  |          | c8 a3 40 f7 1e b0 89 e9 |  |  | $\vert \ldots \text{T} \ldots \text{C} \ldots \text{C} \ldots \text{T} \ldots \text{C} \ldots \text{C} \ldots \text{C} \vert$ |
| 000001a0 |  |  | 13 c5 fc c1 ee ba 86 98 |  |          | 5f 6f 63 1b 1a a8 f7 62 |  |  | $ $ $ 00b $                                                                                                    |
| 000001b0 |  |  | 6e 6c c5 ca 42 ae 50 23 |  |          | 7d 82 f8 f2 c0 0e 60 20 |  |  | $\ln 1 \ldots B \ldots P_{n}$                                                                                                 |
| 000001c0 |  |  | 5d 95 12 a3 bc 10 0d 4e |  |          | b1 21 7e 95 8c ff 1e 74 |  |  | $  \cdot  $ N.!~t                                                                                                    |
| 000001d0 |  |  | f2 bd f4 78 1d ed e4 f9 |  | e1 55 0a |                         |  |  | $  \ldots x \ldots y \ldots$                                                                                                  |
| 000001db |  |  |                         |  |          |                         |  |  |                                                                                                    |

**4.** Ensure that the secret is correctly decrypting when retrieved via the API Server.

# kubectl describe secret mysecret -n default

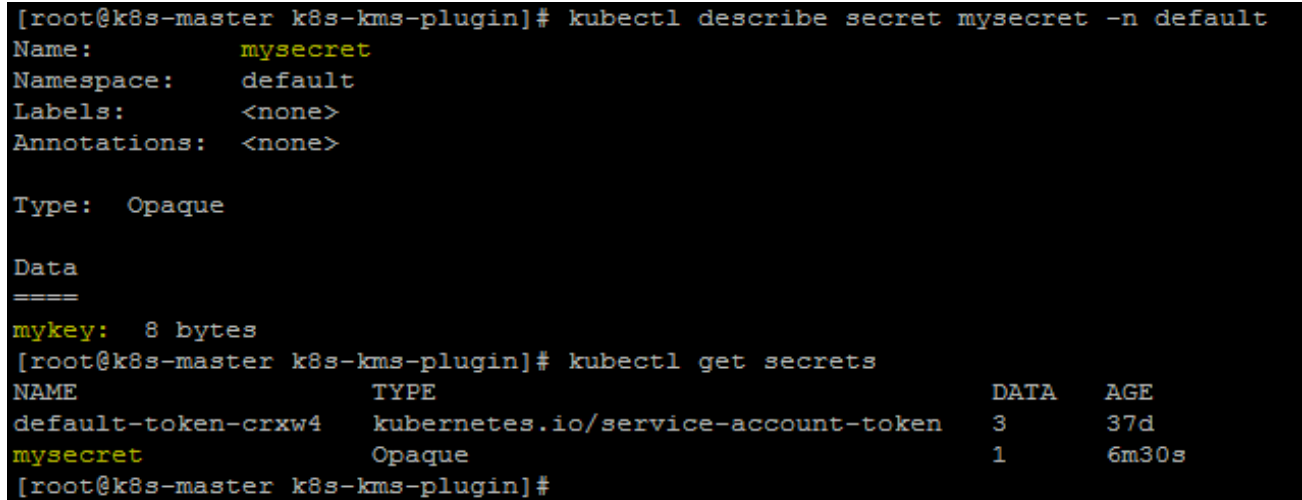

**5.** Run the following command to encrypt all pre-existing secrets. The command reads all secrets and then encrypt all secrets using KMS Provider.

# kubectl get secrets --all-namespaces -o json | kubectl replace -f -

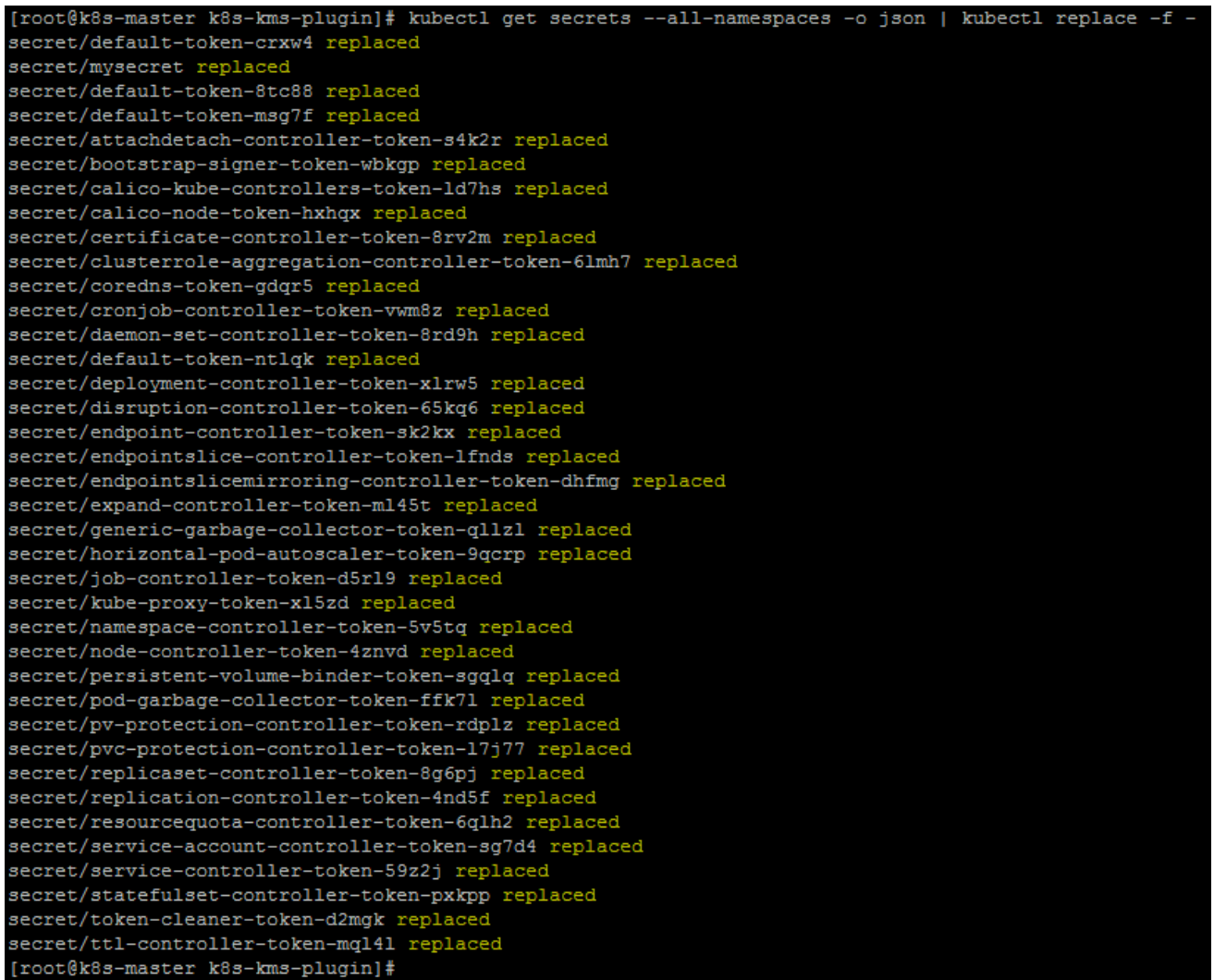

If an error occurs due to a conflicting write, retry the command. For larger clusters, it is recommended to subdivide the secrets by namespace or script an update. All secrets are now encrypted using key generated on Luna HSM via k8s-kms-plugin. The secrets will be decrypted automatically via k8s-kms-plugin when called by API Server.

#### **Switching from a local encryption provider to the KMS provider**

If you have enabled the native encryption provider and want to migrate to KMS Provider to enhanced security. To switch from a native encryption provider to the KMS provider and re-encrypt all of the secrets using KMS provider perform the steps to Configuring Luna HSM with K8S-KMS-Plugin:

**1.** Edit the encryption configuration file **encryption-config.yaml** on the Master host. Add the KMS provider as the first entry in the configuration file, as shown in the example below:

```
apiVersion: apiserver.config.k8s.io/v1 
kind: EncryptionConfiguration 
resources: 
   - resources: 
     - secrets 
     providers: 
     - kms: 
         name: k8s-kms-plugin 
         endpoint: unix:///tmp/run/socket.sock 
          cachesize: 100 
         timeout: 3s 
     - aescbc:
         keys: 
           - name: key1
             secret: < BASE 64 ENCODED SECRET>
```
Where  $\text{key1}$  is the name of your key and  $\text{cases}$  64 ENCODED SECRET> is actual key of native encryption provider. Ensure that the Unix Socket path is mounted in Kube-API server manifest yaml.

- **2.** Restart all kube-apiserver processes.
- **3.** Run the following command to force all secrets to be re-encrypted using the KMS Provider
	- # kubectl get secrets --all-namespaces -o json | kubectl replace -f -

This completes the Kubernetes Secret Encryption using k8s-kms-plugin as KMS Provider for secret encryption and Luna HSM to secure the encryption keys on FIPS-validated hardware security modules and provide a higher level of security than the locally-stored encryption keys.

### Contacting Customer Support

If you encounter a problem while installing, registering, or operating this product, refer to the documentation. If you cannot resolve the issue, contact your supplier or Thales Customer Support. Thales Customer Support operates 24 hours a day, 7 days a week. Your level of access to this service is governed by the support plan arrangements made between Thales and your organization. Please consult this support plan for further information about your entitlements, including the hours when telephone support is available to you.

### Customer Support Portal

The Customer Support Portal, at https://supportportal.thalesgroup.com, is a database where you can find solutions for most common problems. The Customer Support Portal is a comprehensive, fully searchable repository of support resources, including software and firmware downloads, release notes listing known problems and workarounds, a knowledge base, FAQs, product documentation, technical notes, and more. You can also use the portal to create and manage support cases.

**NOTE:** You require an account to access the Customer Support Portal. To create a new account, go to the portal and click on the **REGISTER** link.

### Telephone Support

If you have an urgent problem, or cannot access the Customer Support Portal, you can contact Thales Customer Support by telephone at +1 410-931-7520. Additional local telephone support numbers are listed on the support portal.

### Email Support

You can also contact technical support by email at **technical**.support.DIS@thalesgroup.com.